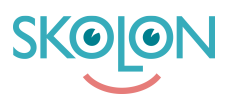

[Knowledgebase](https://support.skolon.com/en-GB/kb) > [Administrera Skolon](https://support.skolon.com/en-GB/kb/administrera-skolon) > [Skolinställningar](https://support.skolon.com/en-GB/kb/skolinst-llningar) > [Aktivera Dela till](https://support.skolon.com/en-GB/kb/articles/aktivera-dela-till-classroom-teams-f-r-din-huvudman-eller-skola) [Classroom/Teams för din huvudman eller skola](https://support.skolon.com/en-GB/kb/articles/aktivera-dela-till-classroom-teams-f-r-din-huvudman-eller-skola)

## Aktivera Dela till Classroom/Teams för din huvudman eller skola

Skolon Support - 2022-01-07 - [Skolinställningar](https://support.skolon.com/en-GB/kb/skolinst-llningar)

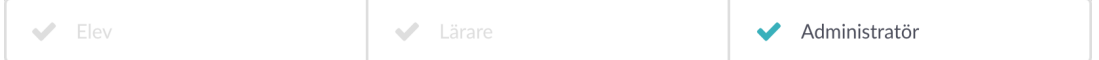

För att använda funktionerna Dela till Classroom eller Dela till Teams måste de aktiveras från administratörspanelen. Detta kan göras för hela organisationen samtidigt eller på enskilda skolor.

Observera att du måste ha rättigheter som skol- eller organisationsadministratör för att kunna aktivear funktionerna.

## **Så här gör du**

- 1. Gå in på Skoladmin från din Samling
- 2. Navigera till den övergripande organisationsnivån
- 3. Gå in på funktionsinställningar för Dela till Classroom/Microsoft Teams

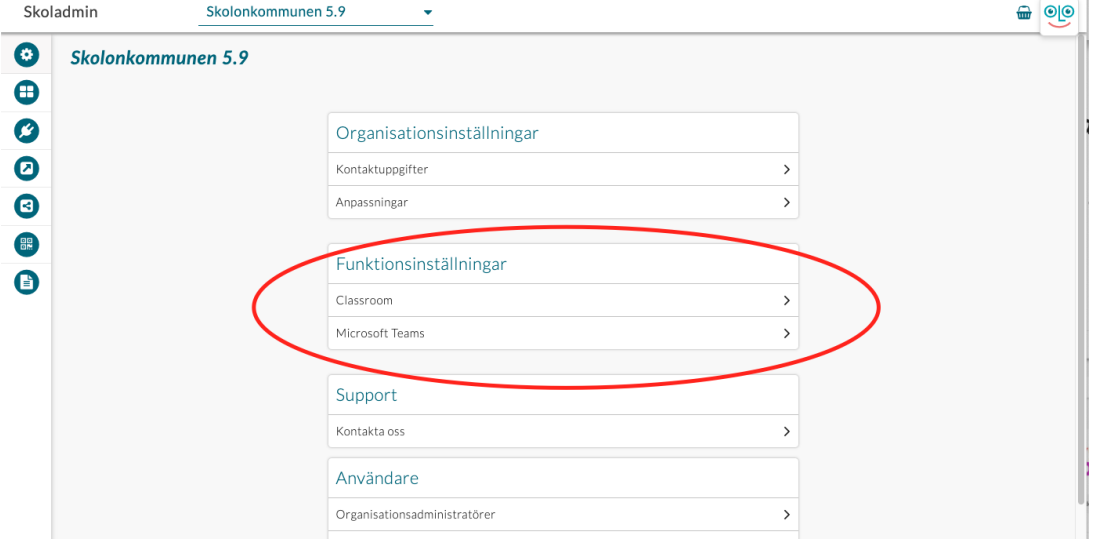

4. Välj vilken eller vilka skolor som ska ha tillgång till funktionaliteten

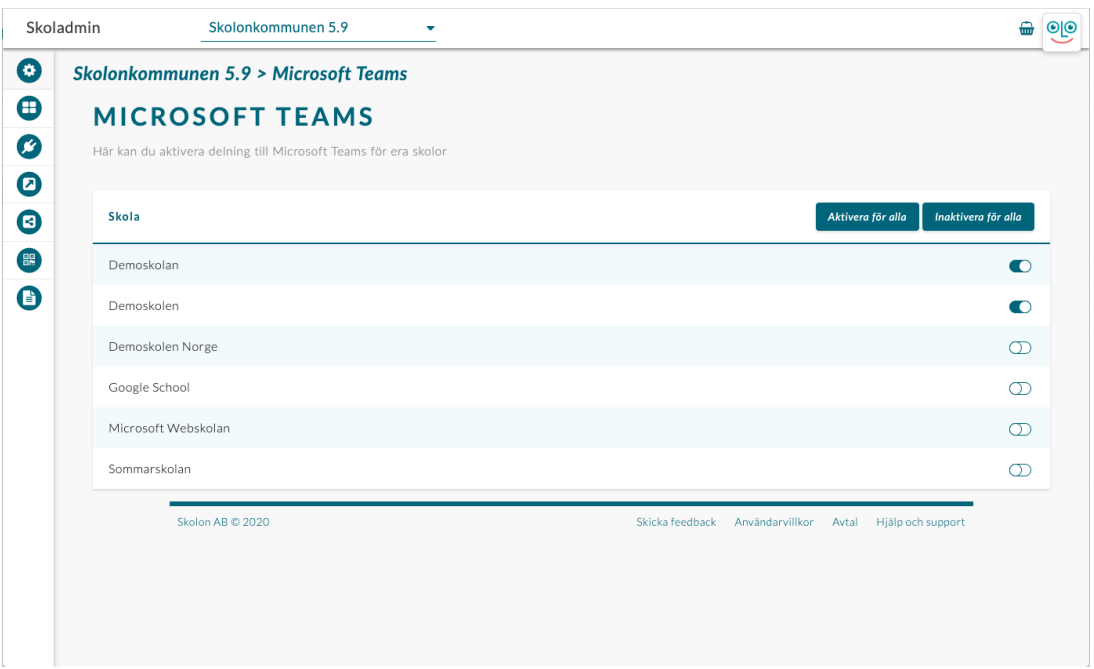

Möjlighet att slå på och av funktionaliteten för en enskild skola finns under Funktionsinställningar för respektive skola under Skoladmin.

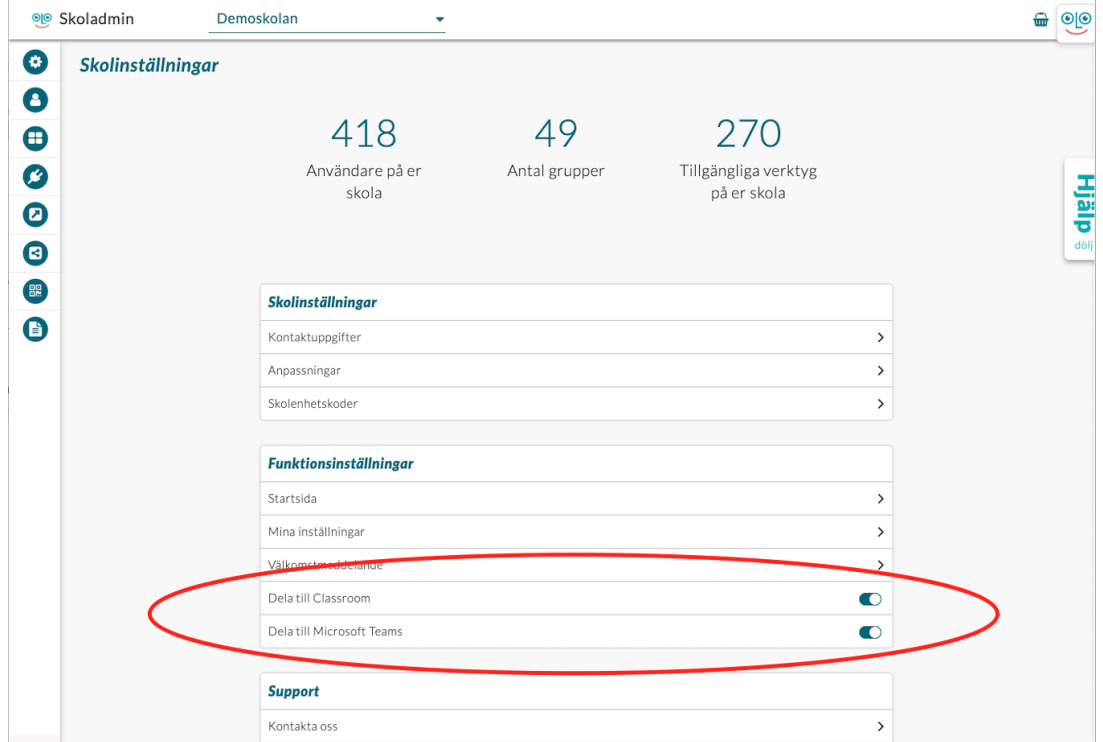

## **Attachments**

- [Group\\_3893\\_2x.png \(11.55 KB\)](https://support.skolon.com/file.php/34YKHAXHJMDC333426D55C2/Group_3893_2x.png)
- [Screenshot\\_2020-05-05\\_at\\_15.54.28.png \(96.56 KB\)](https://support.skolon.com/file.php/34MPSDXTDQQY33343861278/Screenshot_2020-05-05_at_15.54.28.png)
- Screenshot 2020-05-05 at 15.54.43.png (94.00 KB)
- Screenshot 2020-05-05 at 15.52.57.png (187.95 KB)